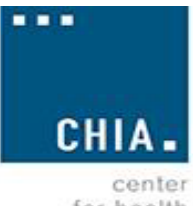

for health information and analysis

**Skilled Nursing Facility Cost Report**

**XML Schema**

**User Guide**

**January 2024**

# Contents

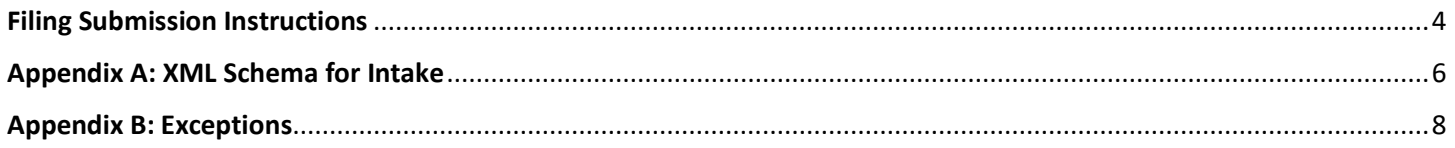

# **General Instructions**

This document includes the XML schema for the Skilled Nursing Facility Cost Report (SNF-CR), Version 1.

If you have questions or need assistance, please contact [Costreports.LTCF@CHIAmass.gov.](mailto:Costreports.LTCF@CHIAmass.gov)

The SNF-CR includes 13 schedules. Much of the data requested in the following 10 schedules will be eligible to be submitted as an XML schema through the CHIA Submissions portal:

- 1. Schedule 2: Revenue
- 2. Schedule 3: Expenses
- 3. Schedule 4: Other Business Revenues and Expenses
- 4. Schedule 5: Statement of Operations and Reconciliation of Financial to Cost Reported Net Income
- 5. Schedule 6: Balance Sheet and Reconciliation of Owner's Equity
- 6. Schedule 7: Detail of Fixed Assets and Depreciation
- 7. Schedule 8: Statement of Cash Flows
- 8. Schedule 9: Licensure & Patient Statistics
- 9. Schedule 10: Detail of Facility Compensation and Purchased Nursing Services
- 10. Schedule 11: Notes Payable and Working Capital Debt

The following 3 schedules must be filed through the CHIA Submissions website using the SNF-CR application. You must complete all schedules before you can submit the cost report. See *SNF-CR Technical User Manual* for instructions to complete a schedule using the SNF-CR application.

- 1. Schedule 1: General Information\*
- 2. Schedule 12: Footnotes and Other Disclosures
- 3. Schedule 13: Submission and Attestation Schedule

\*You may submit schedule 1, line 1.17 through the XML schema. If you chose to submit line 1.17 through the XML schema, you must submit the numeric value defined in the following table or, you may include the structure in the file and leave the value blank. Do not include the text defined in the Description column.

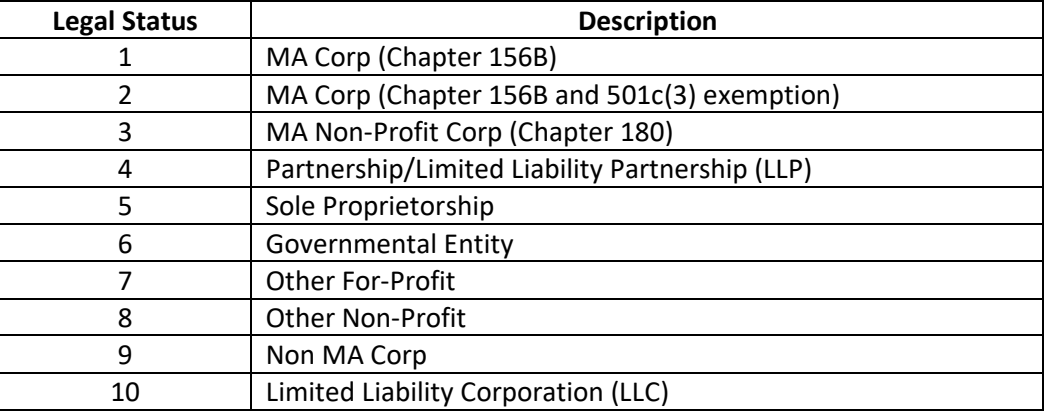

Not all fields for each schedule may be submitted in an XML file. The data elements for Schedule 2 through Schedule 11 are defined in the accompanying excel spreadsheet, *SNF-CR XML Data Dictionary.* You are required to submit a full XML schema for all identified fields for schedule 2 through schedule 11. However, you are not required to provide values for all fields identified in *SNF-CR XML Data Dictionary.*

XML files submitted through the CHIA Submissions portal will appear in the SNF-CR application approximately one hour after upload. You are required to save and validate each cost report schedule using the SNF-CR application. See *SNF-CR Technical User Manual* for instructions on how to save and validate a cost report schedule.

# **Format**

- 1. The format for date fields is *YYYY-MM-DD*.
- 2. Negative numbers must include the negative sign (-). Example: -100
- 3. Percent values must not include the % sign. The decimal is optional. Either of the following formats are acceptable:
	- 25.00
	- 25

# <span id="page-3-0"></span>Filing Submission Instructions

# **Submitting an XML File**

- 1. Prior to submitting a file to CHIA for processing, you must submit a test file as detailed in step 9.
- 2. Create an XML file based on the requirements noted in Appendix A: XML Schema for Intake.
- 3. The file name convention should match the following:

# **{OrganizationID} + "\_" + {FilingTypeID} + "\_" + {FilingYear} + "\_" + {Submission Date TimeStamp} Example: 22\_5\_2021\_20210505141000**

- a. OrganizationID This is the Organization ID for the facility that is filing the cost report.
- b. FilingTypeID This is a fixed value of "5".
- c. FilingYear Enter the cost report filing year as YYYY.
- d. Submission DateTime Enter todays date and current time without dashes or slashes.
- 4. Use the following URL to submit your XML file: [https://chiasubmissions.chia.state.ma.us/](https://nam12.safelinks.protection.outlook.com/?url=https%3A%2F%2Fchiasubmissions.chia.state.ma.us%2F&data=04%7C01%7CMarina.Lacorazza%40chiamass.gov%7C276c590321a84866acbf08d9bfe2170b%7C33ef9c555a2841fe9345401870bee8ea%7C0%7C0%7C637751800039094564%7CUnknown%7CTWFpbGZsb3d8eyJWIjoiMC4wLjAwMDAiLCJQIjoiV2luMzIiLCJBTiI6Ik1haWwiLCJXVCI6Mn0%3D%7C3000&sdata=7GghzoaUaJH5vuZRuVLfkDRE3N%2BXBCHf6GwNbe7SwCc%3D&reserved=0)
- 5. Log in to CHIA Submissions using your current CHIA username and password. If you need assistance with your username and password, please contact [Costreports.LTCF@CHIAmass.gov.](mailto:Costreports.LTCF@CHIAmass.gov)

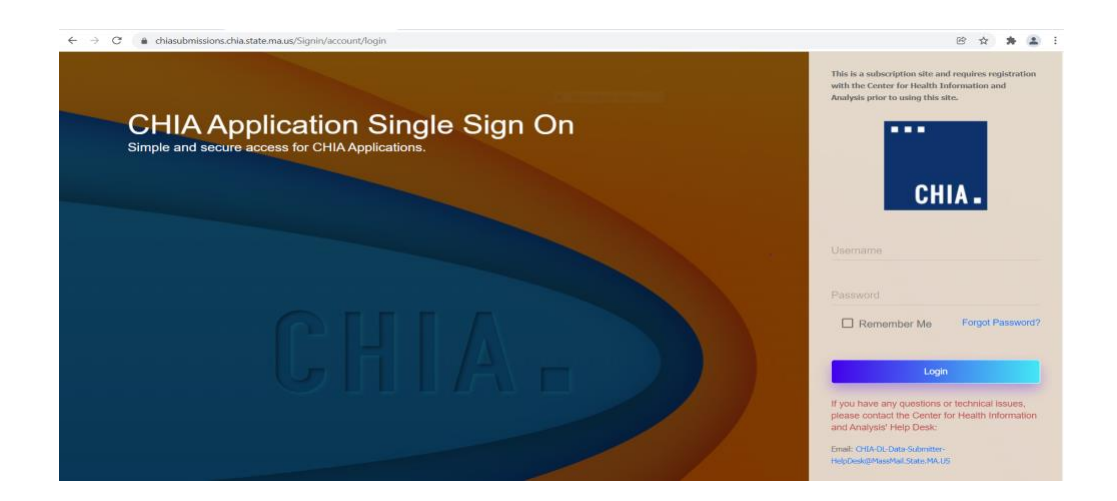

6. On the Welcome page, you will see a module labeled "CHIA File Submissions". Click on the "Launch" button. Note: Depending on your access privileges, you may see modules for other CHIA Submissions applications.

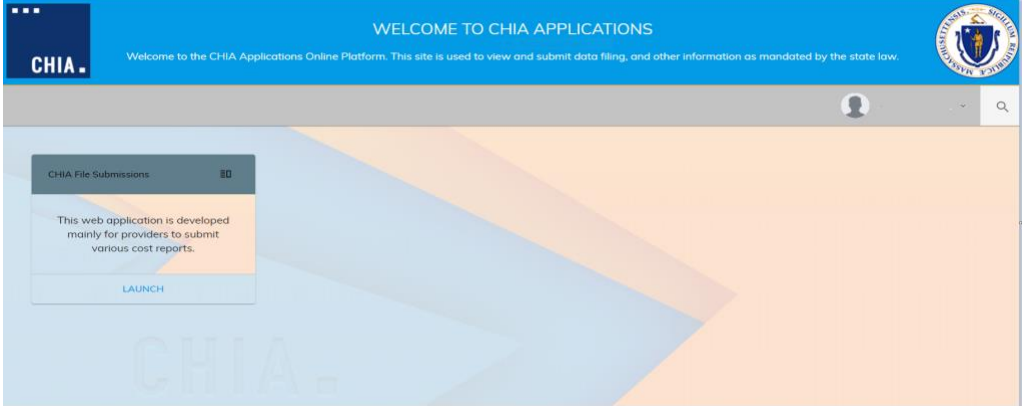

- 7. To submit a file:
	- a. Locate the nursing facility name in the box on the left side of the screen and click on the check box.
	- b. Select the Fiscal year.
	- c. Click on the "Browse" button to locate the file on your computer that you would like to upload.

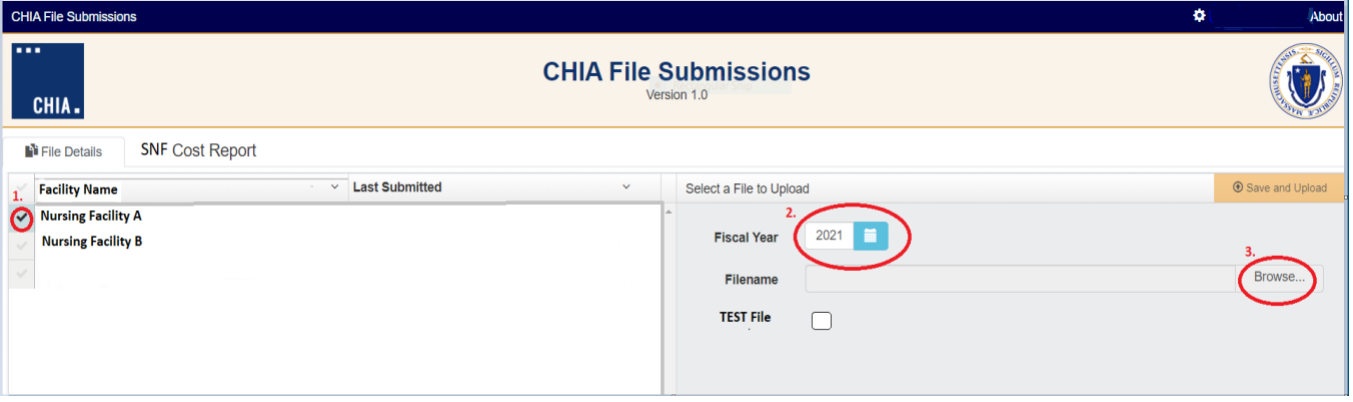

8. Once the name of your file appears in the Filename field, click on the "Save and Upload" button at the upper right side of the screen to submit your file for CHIA processing.

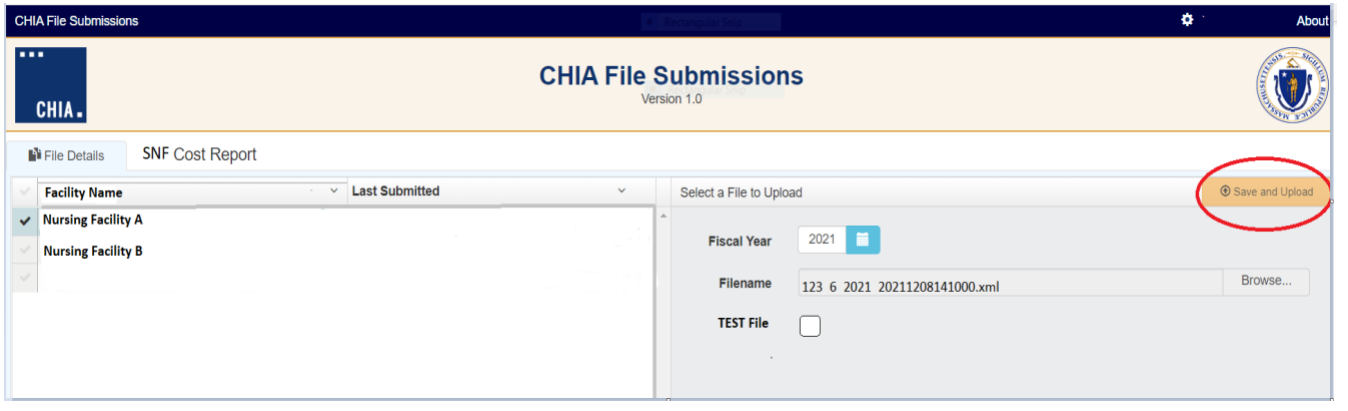

- 9. You are required to submit a test file before you submit your initial file to CHIA for processing. You may also submit a test file at any time if you would like to validate the file structure and format. To submit a test file:
	- 1. Complete the steps detailed above in number 7.
	- 2. Click in the *TEST File* checkbox.
	- 3. Click on the "Save and Upload" button to submit your file for processing.

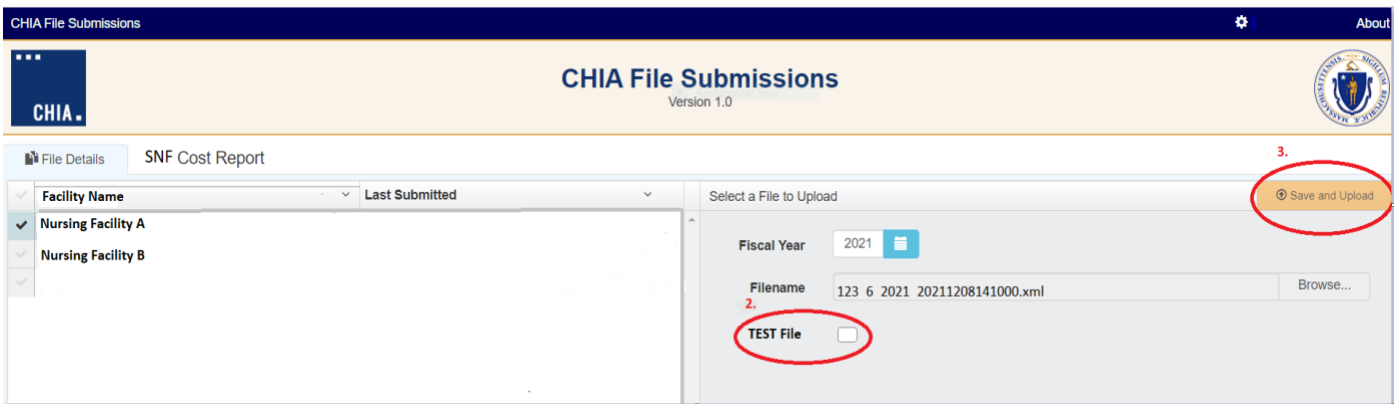

# <span id="page-5-0"></span>Appendix A: XML Schema for Intake

### **Nursing Facility Identification and Filing Year**

Each submitted XML file may only contain information for one nursing facility. Each file must include the version control number (Customer Application Version). **The current version control number is 2021.1.** CHIA will notify you if the control number changes. Each XML submission must include the below information about the filing.

- Customer Application Version (Version Control Number)
- Organization ID
- Nursing Facility Name
- Filing Year

#### **Nursing Facility ID and Filing Year** <CustomerAppVersion>2021.1</CustomerAppVersion> <CHIAOrgID>2</CHIAOrgID> <CHIAOrgName>Nursing Facility Name</CHIAOrgName> <FilingYear>2020</FilingYear>

# **Cost Report Tab Data**

Each tab will be delimitated by <Tab TabID>………</TabName>. Tab number, which is the schedule number, and tab name, which is the schedule name, are required for the start of each tab.

**Tab Number and Tab Name** <TabName>General Information</TabName>

# **Cost report Row/Column data**

The XML schema is row centric with each row delimited by

<Sequence SeqID ="#">……</Sequence>.

SeqID surrounds major or parent rows, all sub-rows remain between their parent seqID.

SeqID starts at 1 regardless of row number and restarts on each tab.

The standard tag structure for value is SeqID, SubRowID, SubRowSeqID, ColumnID then Value.

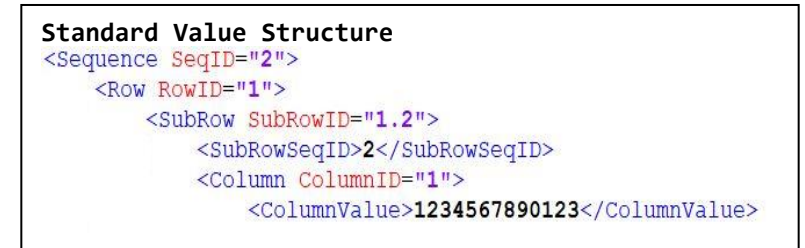

# **Cost Report Row/Column Modifiers**

There are many instances that require information beyond the standard structure, in this case modifier tags are required. An example of this structure is a dynamic table. A dynamic table is any table to which the user can add a line.

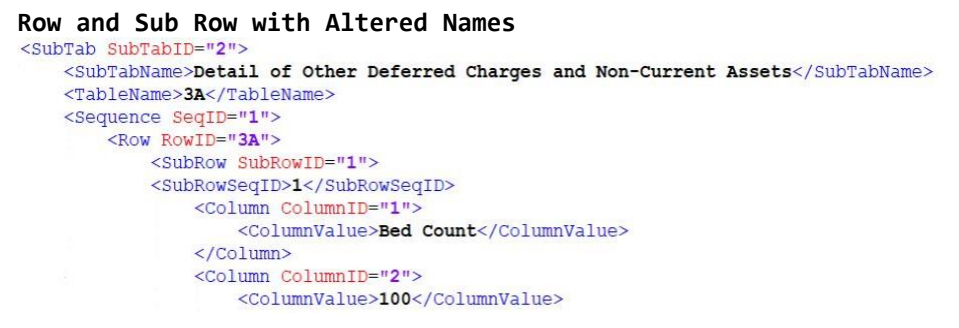

# <span id="page-7-0"></span>Appendix B: Exceptions

1. The following fields must be completed using the SNF-CR application. Include the structure in the XML file for each of the following fields but leave the value blank.

# **Schedule 7:**

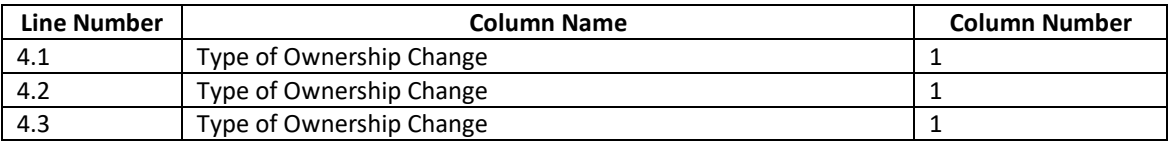

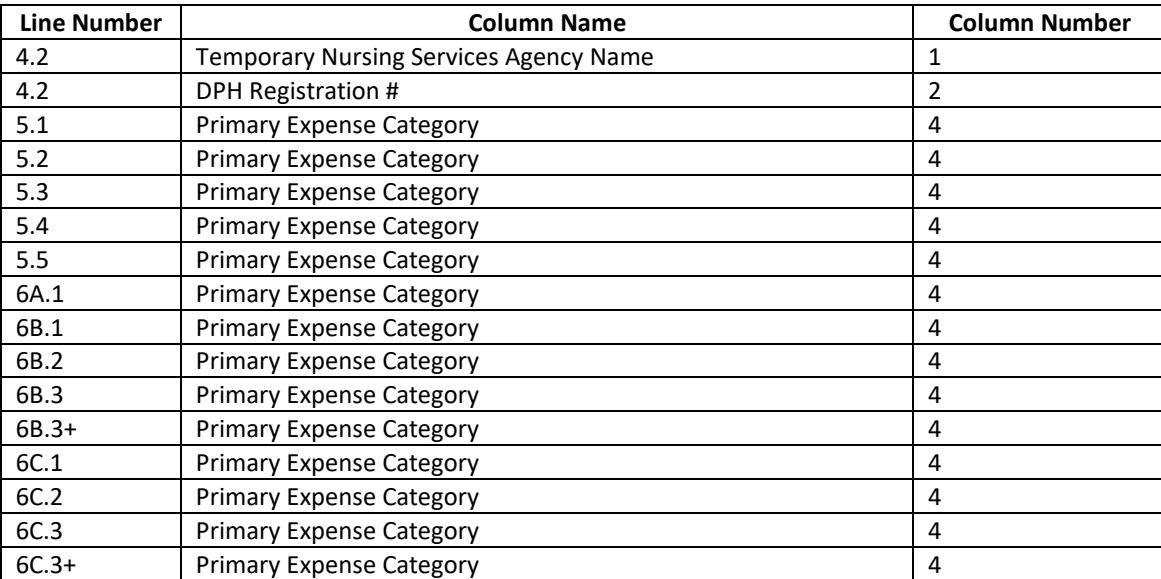

### **Schedule 10:**

# **Schedule 11:**

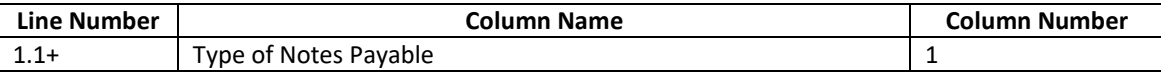

2. The following fields are based on the Legal Status in Schedule 1, line 1.17. Include the structure in the XML file for all fields. Include a blank value except for the fields associated with the applicable legal status. For example, if legal status = 1, complete all tables that apply to legal status 1. The value in the structure for all others, is blank.

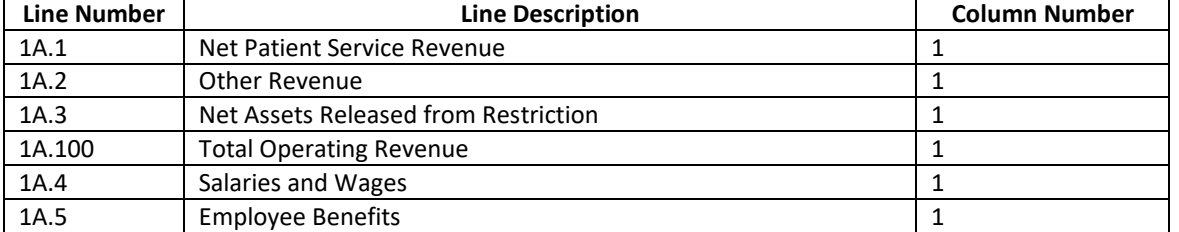

# **Schedule 5: Applies when Legal Status is 1, 4, 5, 7, 9 or 10.**

| <b>Line Number</b> | <b>Line Description</b>                                   | <b>Column Number</b> |
|--------------------|-----------------------------------------------------------|----------------------|
| 1A.6               | Supplies and Other (including Payroll Taxes)              | 1                    |
| 1A.7               | Interest Expense                                          | 1                    |
| 1A.8               | Provision for Bad Debt                                    | 1                    |
| 1A.9               | Depreciation and Amortization Expenses                    | 1                    |
| 1A.200             | <b>Total Operating Expenses</b>                           | 1                    |
| 1A.300             | Income(Loss) from Operations                              | 1                    |
| 1A.10              | Interest Income                                           | 1                    |
| 1A.11              | Investment Income                                         | 1                    |
| 1A.12              | Realized Gain(Loss) from Investments                      | 1                    |
| 1A.13              | Realized Gain(Loss) from Sale or Disposal of Equipment    | 1                    |
| 1A.14              | Other Non-Operating Income(Expense)                       | 1                    |
|                    | Total Income(Loss) Before Taxes, Extraordinary Items, and | $\mathbf{1}$         |
| 1A.400             | <b>Changes in Accounting Principles</b>                   |                      |
| 1A.15              | Provision for Income Tax                                  | 1                    |
| 1A.16              | <b>Extraordinary Items</b>                                | 1                    |
| 1A.17              | <b>Cumulative Change in Accounting Principles</b>         | 1                    |
| 1A.500             | Financial Statement Net Income(Loss)                      | 1                    |

**Schedule 5: Applies when Legal Status is 2, 3, 6, or 8.**

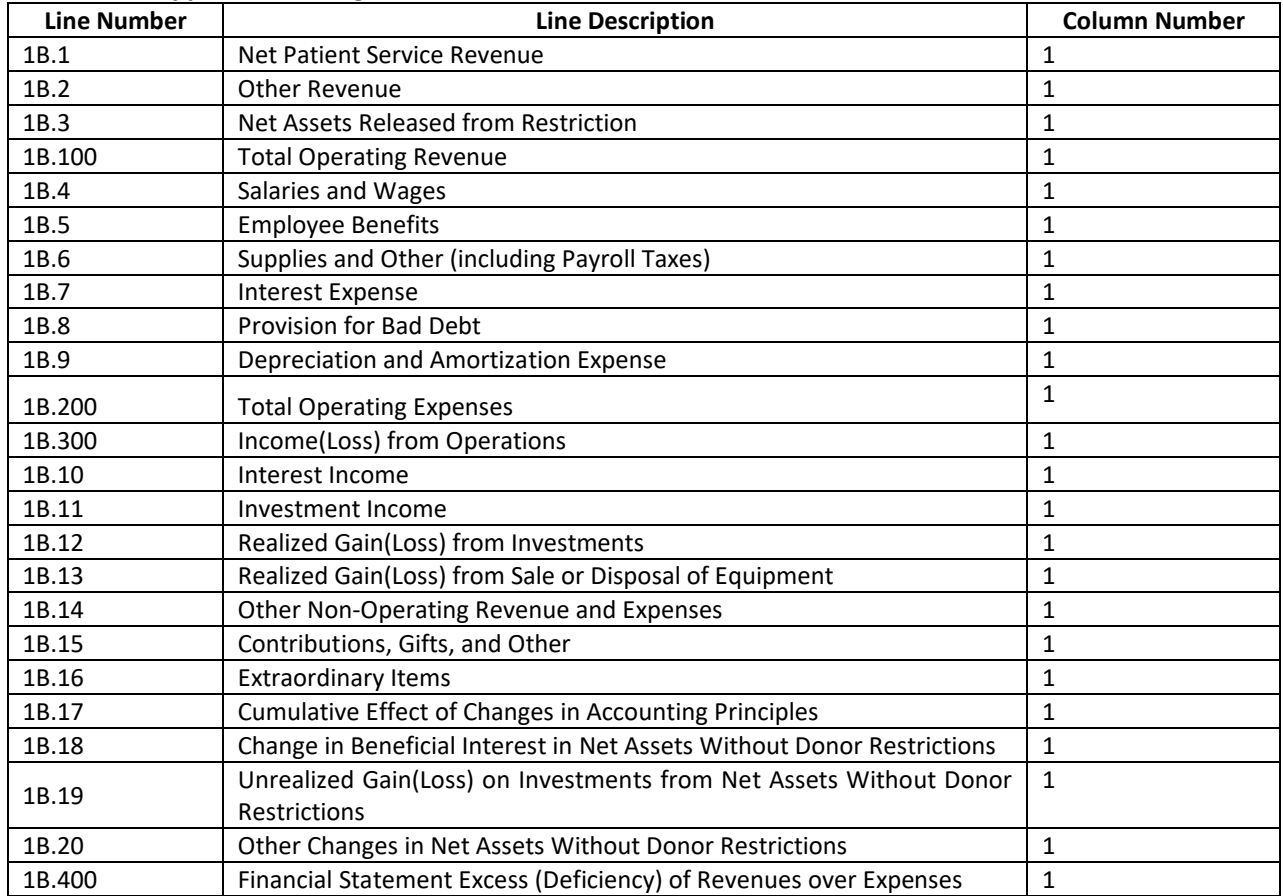

### **Schedule 6: Applies when Legal Status is 2, 3, 6, or 8.**

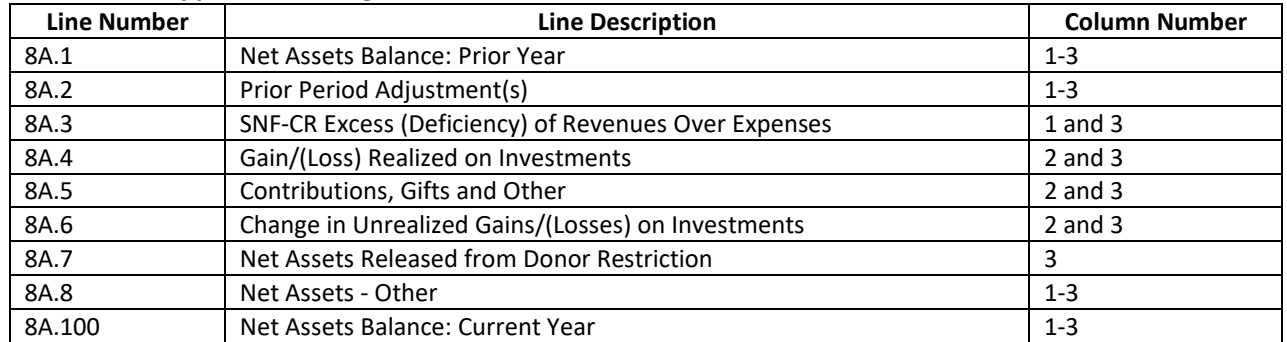

# **Schedule 6: Applies when Legal Status is 4, 5, or 10.**

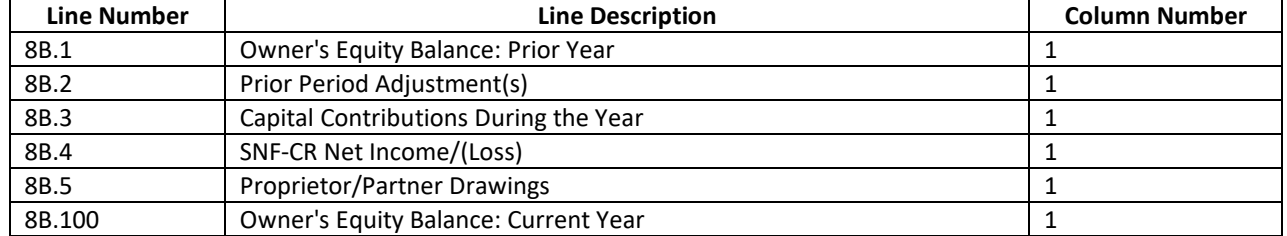

# **Schedule 6: Applies when Legal Status is 1, 7, or 9.**

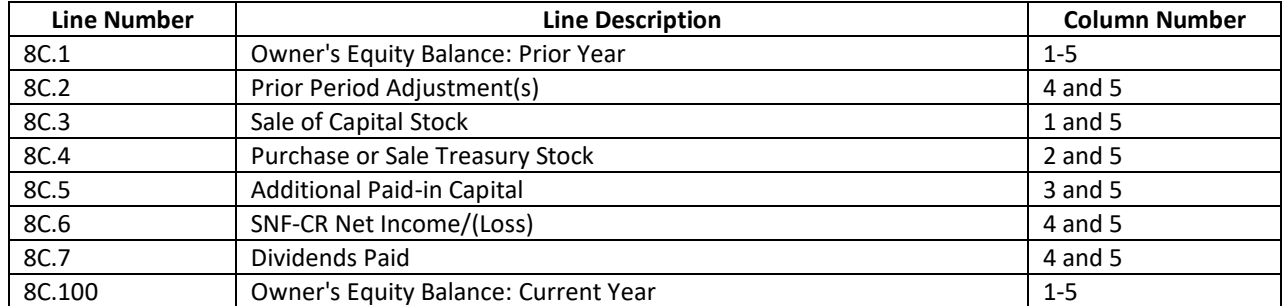

### **Schedule 10: Applies when Legal Status is 5.**

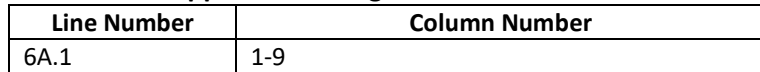

# **Schedule 10: Applies when Legal Status is 4 or 10. \***

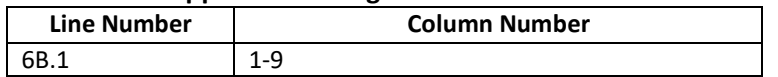

### **Schedule 10: Applies when Legal Status is 1, 2, 3, 6, 7, 8 or 9. \***

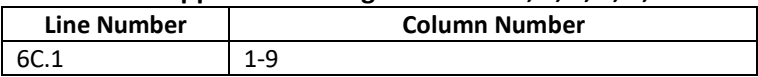

\*You may provide up to 10 lines of data. See #4.

3. Include the structure in the XML file for all fields in Schedule 7.

3A. For the following fields, include a non-blank value when the response to Schedule 7, Line 3.11, Column 1 is "Yes". Include a blank value if the response to Schedule 7, Line 3.11, Column 1 is "No".

**Schedule 7 Line Number Line Description Column Number** 5.1 List the DON project #. 1 5.2 Please briefly describe the DON project. 1 5.3 What is the date of the original DON approval? 5.4 What is the approved Maximum Capital Expenditure of the original DON? | 1 5.5 Has this facility received a letter from the DPH Office of Determination of Need approving any significant change in the capital project resulting in an increase in the Maximum Capital Expenditure? 1 5.11 Do you have more than 2 DON Projects? 1

3B. For the following fields, include a non-blank value when the response to Schedule 7, Line 5.5, Column 1 is "Yes". Include a blank value if the response to Schedule 7, Line 5.5, Column 1 is "No".

# **Schedule 7**

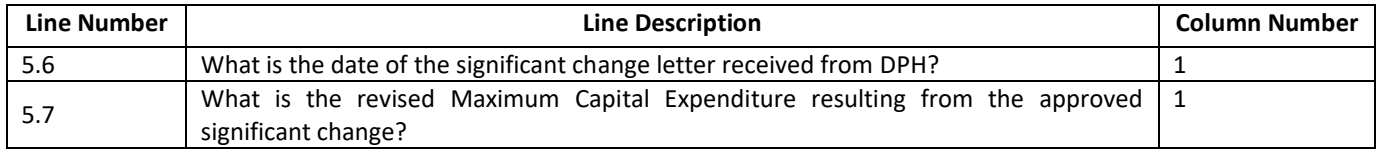

4. Dynamic tables are to be used for itemizing account detail. You may include up to ten lines of data for each dynamic table. However, you are not required to include the structure for dynamic tables. If included each line in the XML file must contain the line description.

The following schedules include dynamic tables:

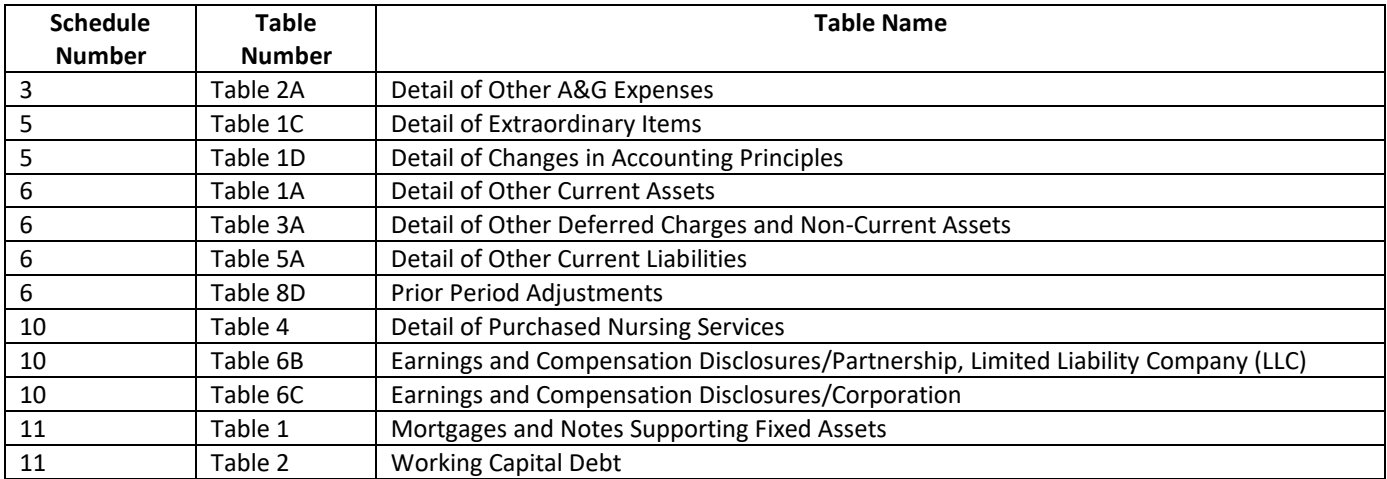

5. Include the exact text for fields with Yes/No options. For example, if the response to Schedule 4, Line 1.1 is *Yes*, either include the structure with a blank value, or include the structure and populate with *Yes*. Do not include any other value such as 1.